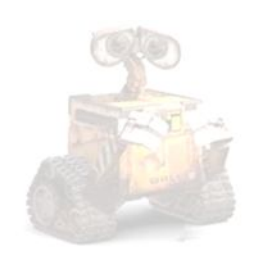

 $\bullet$ 

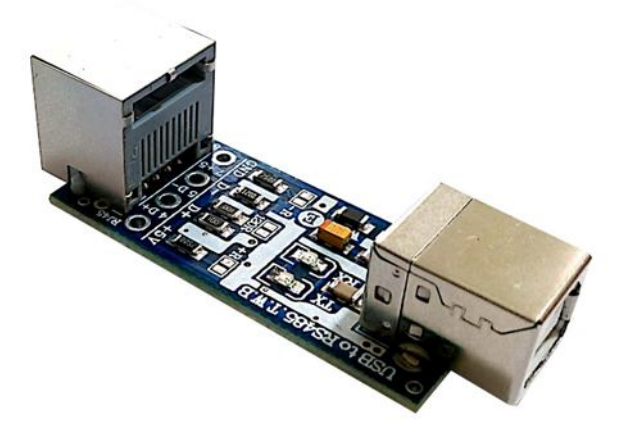

 $\mathbb{R}^n$ 

# **راهنماي استفاده از مبدل یو اس بی به آر اس.485 CB812ABu**

**(مبدل USB به 485RS، قابل حمل، دو سیمه. طرح CB (**

**Wall\_E.Circuit@yahoo.com:ایمیل**

**www.AbiBoard.ir :سایت وب**

**نسخه3.0: (1397.03.25)**

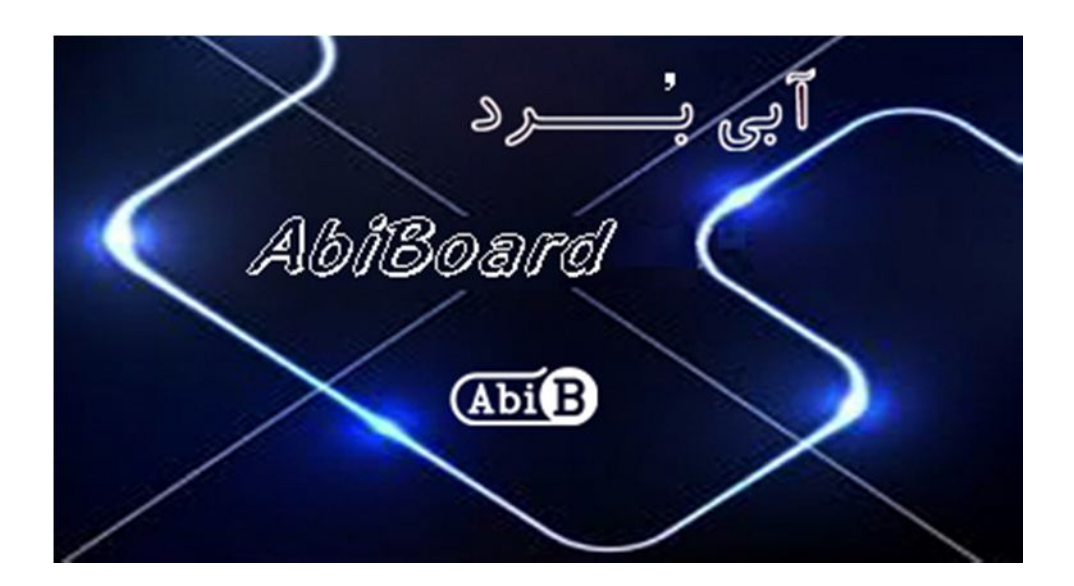

**بسم االله الرحمن الرحیم**

**.1 مقدمه** 

**استفاده از رابط داده در بسیاري از دستگاه ها و تجهیزات کاربرد دارد بنحوي که توسط این رابط ها انتقال و ارتباط داده امکان**  یذیر می باشد. با توجه به اینکه برای انتقال داده در مواردی همچون محیط های نویزدار، فواصل زیاد و سرعت های بالا استفاده از **پروتکل آر اس485 بهترین پیشنهاد می باشد اغلب دستگاه ها و تجهیزات از قبیل PLC ها نیاز به رابط سریال آر اس485 را دارند. حال چه بهتر این رابط جهت سرعت و کارایی بیشتر از نوع یو اس بی باشد. مبدل یو اس بی به آر اس 485 مدل CB812ABu یک مبدل جهت تبدیل سیگنال پروتکل USB به سیگنال پروتکل 485RS) و بلعکس) می باشد. مبدل یک روش ساده و آسان براي استفاده از**  پروتکلRS485 دو سیمه بر روی پورت USB را فراهم کرده تا شبکه بندی حداکثر 32 دستگاه برای فواصل طولانی و با اثر نویزیذیری **پایین مهیا گردد.**

**مبدل داراي کانکتور یو اس بی B-USB و کانکتور سریال 45RJ می باشد. تراشه استفاده شده از خانواده FTDI و اصلی می باشد. دو عدد LED بر روي برد وضعیت سیگنال هاي ارسال و دریافت را نمایش می دهد. همچنین 3 عدد جمپر بر روي برد اتصال مقاومت هاي خطوط را مهیا می سازد. مبدل توسط پورت USB تغذیه می شود و سازگاري با 2.0USB را نیز دارد. هر مبدل انتقال داده با Mbps3 را ساپورت می نماید.** 

**مبدل CB812ABu براي ارتباط با پورت USB سیستم نیاز به راه انداز (درایور) USB دارد تا در سیستم به عنوان یک پورت مجازي COM شناسایی شود. سپس کاربر می تواند از طریق این پورت مجازي با استاندارد سریال ارتباط برقرارکند. نرم افزار راه انداز را می توانید از طریق سایت ir.AbiBoard.www و یا از طریق آدرس ایمیل com.yahoo@Circuit.e\_Wall دریافت نمایید.** 

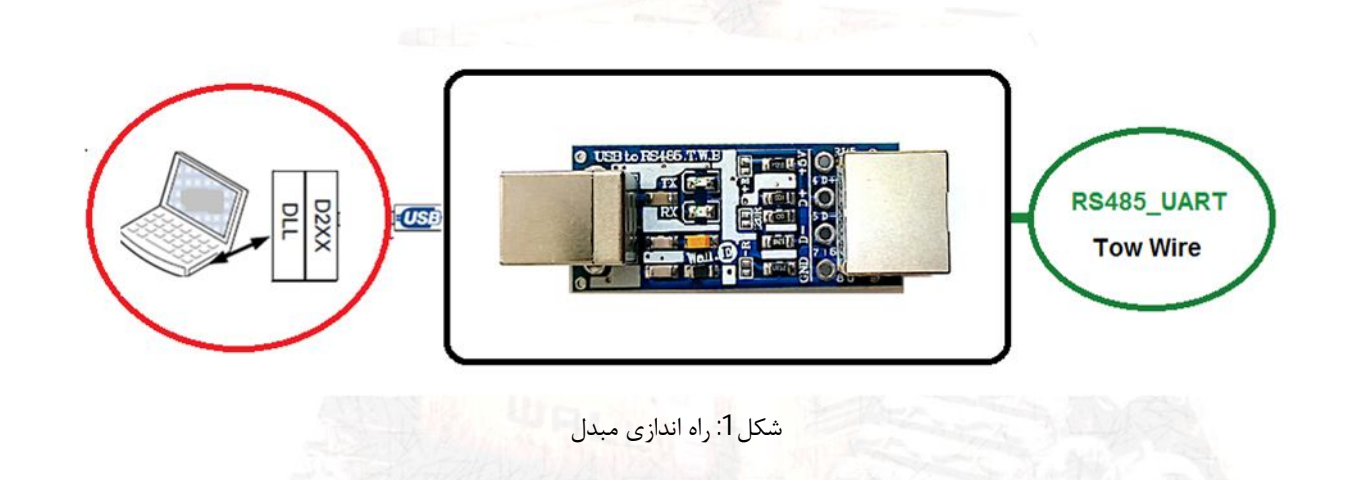

**.2 جزئیات مبدل** 

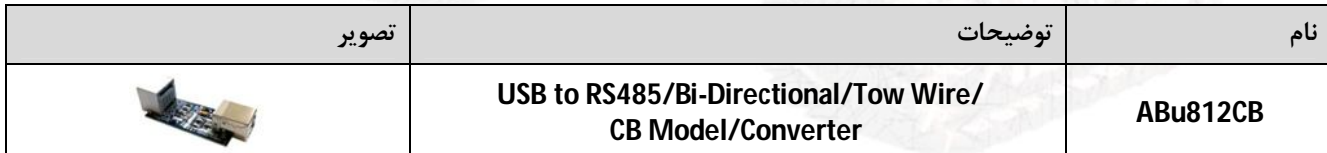

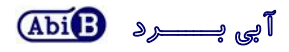

- **.3 کاربردها**
- **یک مبدل USB به سطح سریال485RS قابل حمل**
- **یک مبدل 485RS دوسیمه دستگاه هاو تجهیزات**
	- **یک مبدل USB دستگاه ها و تجهیزات**
		- **یک مبدل صنعتی USB به 485RS**
			- **.4 درایورهاي ساپورت شده**
- **Windows 98, 98SE, ME, 2000, Server 2012, XP and Server 2008** 
	- **Windows XP and XP 64-bit**
	- **Windows Vista and Vista 64-bit** 
		- **Windows 7and 7 64-bit**
		- **Windows 8.1and 8.1 64-bit**
			- **Windows 10 and 10 64-bit**
	- **Linux 2.4 and greater /Mac OS-X, OS 8, OS 9**
		- **Android**

#### **.5 ویژگی ها**

- **مهیا سازي یک مبدل دو جهته یو اس بی به سطح سریال آر اس485 دو سیمه با خروجی 3 حالته**
	- **مهیا سازي 4 سیگنال ارتباطیV+5 ,D- ,D+ و GND در آر اس485**
		- **استفاده از تغذیه پورت USB و بدون نیاز به تغذیه خارجی**
			- **داراي دو عدد نمایشگر ارسال و دریافت داده**
				- **USB 2.0 Full Speed با سازگاري داراي**
					- **داراي حداکثرنرخ انتقال داده Mbps 3**
	- **داراي قابلیت شبکه بندي تا حداکثر 32 گره براي هر حلقه در آر اس485**
	- **داراي محافظ سیگنال 485 نسبت به ولتاژهاي لحظه اي بیشتر از v+12 و کمتر از v-7**
	- **داراي یک عدد مقاومت 120 اهم بین خطوط D- ,D+ به همراه جامپرSMD اتصال آن (R120(**
- **داراي دو عدد مقاومت 750 اهم PullUp وPullDown خطوط و جامپرهاي SMD اتصال آنها (R+ و R(–**
- **مهیا سازي ولتاژ 5 ولت با حداکثر جریان mA350 در کانکتور آر اس485 به همراه جامپرSMD اتصال آن**
	- **داراي خازن و قطعات نویزگیر سیگنال و تغذیه**
		- **داراي رنج دمایی -40 o C تا +85 o C**
	- **داراي کانکتور B -USB براي رابط یواس بی و کانکتور 45RJ براي رابط آر اس485**
	- **داراي طراحی مهندسPCB جهت حذف نویز و استفاده از فیبر فایبر متالیزه، چاپ سلدر و چاپ راهنما**
		- **داراي ابعاد کوچک mm20 \* mm57.5 و قابل حمل**

**.6 کانکتور و جزئیات مکانیکی مبدل CB812ABu**

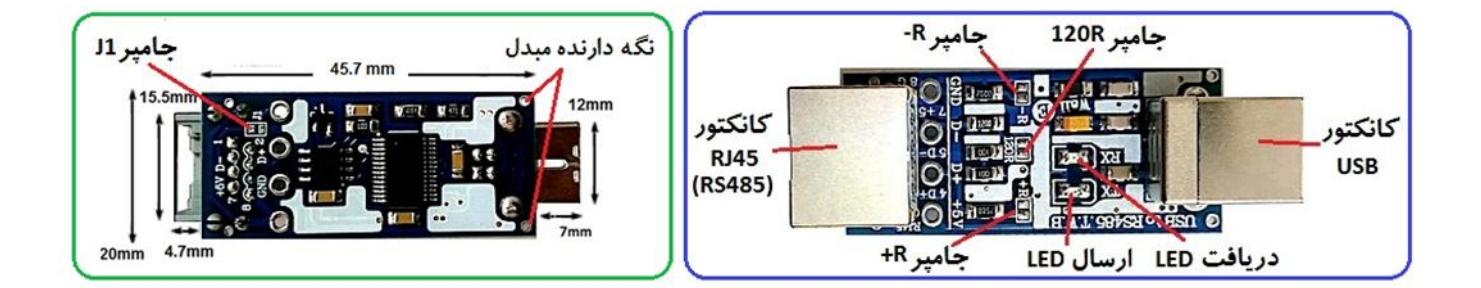

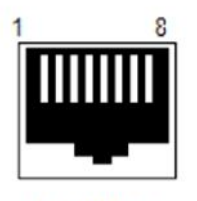

**Front View** 

**.7 جدول توضیح سیگنال هاي 485RS مبدل CB812ABu**

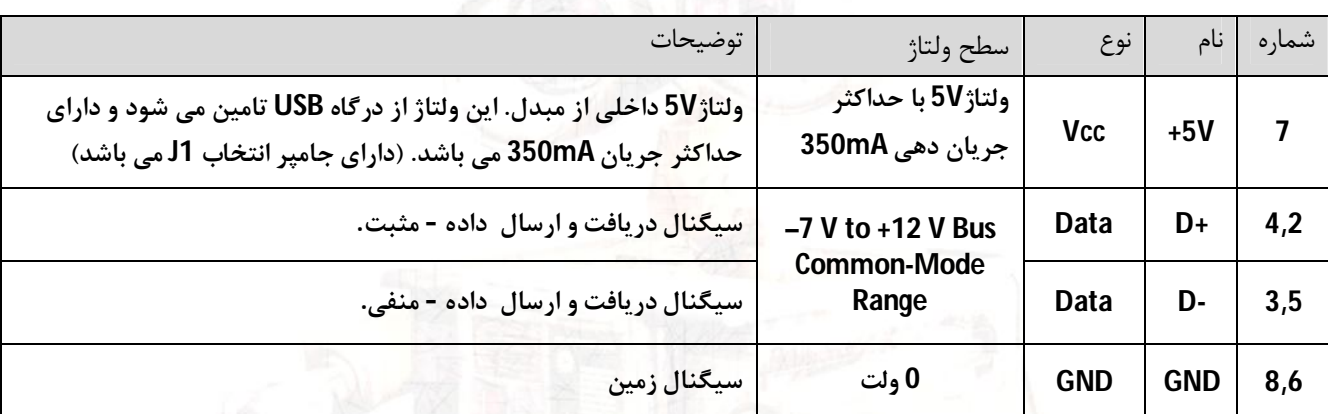

**در تمامی حالات سیگنال هاي ارتباطی در طرف سریال مبدل باید از نوع 485RS باشد.**

- **حداقل سیگنالهاي مورد نیاز جهت ارتباط آر اس،485 +D -,D می باشد. بهتر است سیگنال GND نیز استفاده شود.**
- **ارتباط سریال آر اس485 می تواند بصورت چند نقطه اي(Multipoint (و نقطه به نقطه (Point to Point (باشد. (اتصال چند فرستنده و چند گیرنده).**
	- **حداکثر فاصله در استاندارد آر اس،485 1200 متر می باشد و محدود به نرخ انتقال داده و نوع سیم می باشد.**
		- **انتقال داده در استاندارد آر اس485 بصورت Slave ,Master و دوطرفه و غیر همزمان می باشد.**
			- **توصیه می شود پین شماره 1 که داراي تغذیه V+5 است مورد استفاده قرار نگیرد.**
- **هر یک از سیگنال هاي آر اس485 در کانکتور 45RJ با دو پین قابل دسترس می باشد. بدین ترتیب در حلقه هاي چند نقطه اي اتصالات راحت تر انجام خواهد گرفت. (این ویژگی در ورژن 5 به بعد اضافه شده است).**
	- **توجه شود خروجی کانکتور 45RJ نباید به پورت شبکه از سیستمی متصل گردد. این کانکتور داراي سیگنال 485RS می باشد و هیچ ارتباطی با سیگنال شبکه ندارد.**

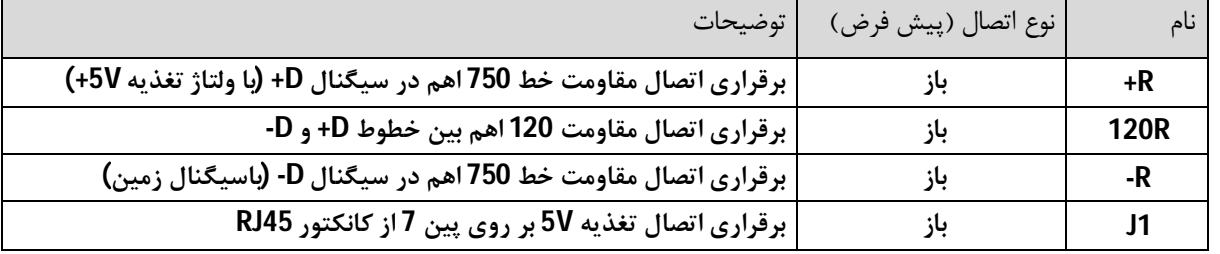

## **.8 جدول توضیح جامپرهاي مبدل CB812ABu**

- **اتصال R120 تنها براي اولین و آخرین مبدل در اتصال چند نقطه اي الزامی می باشد.(ابتدا و انتهاي خط)**
- **اتصال R+ و R- تنها براي یک مبدل و تنها در اتصال چند نقطه اي و اتصالات طولانی لازم می باشد. مقاومت پیش فرض 750 اهم می باشد(بصورت استاندارد باید مقدار مقاومت محاسبه گردد).** 
	- **اتصال 1J درصورت نیاز و تنها باید براي یک مبدل در شبکه آر اس 485 انتخاب شود.** 
		- **بصورت پیش فرض هر چهار جامپر اتصال باز می باشد.**

## **.9 راه اندازي مبدل CB812ABu**

### **USB 9.1**

**ارتباط با طرف USB از این مبدل می تواند توسط کامپیوتر انجام گیرد. در این حالت مبدل می تواند بصورت مستقیم و یا با استفاده از کابل افزایشی یو اس بی به رایانه متصل شود. (کابل استاندارد و با حداکثر طول 90 سانتی متر مناسب است).** 

- **کانکتور USB مبدل را به درگاه USB از رایانه متصل کنید. در این صورت نمایشگرهاي مبدل چند مرتبه چشمک خواهد زد.**
- **نرم افزار راه انداز مربوطه را نصب کنید. (نصب راه انداز یا همان درایور براي هر سیستم تنها یک مرتبه الزامی و انجام می گیرد. مراحل نصب می تواند بصورت اتوماتیک و یا دستی انجام گیرد. جزییات نصب راه انداز در دایکیومنت "راهنماي نصب راه انداز اف تی دي آي"آمده است.)**
- **پس از نصب کامل راه انداز ، با رجوع به پنجره Manager Device از رایانه شماره پورت ایجاد شده را بخاطر بسپارید. براي مثال 5COM.) با نصب کامل ، مبدل بعنوان یک پورت مجازي سریال در سیستم شما شناسایی می شود که توسط پنجره Manager Device از سیستم می توانید این پورت مجازي ایجاد شده را مشاهده و یا آن را تغییر دهید.)**
	- **نرم افزار هایپر ترمینال (و یا نرم افزار مربوطه) را اجرا کرده و شماره پورت مرحله قبل را در آن تنظیم نمایید.**
	- **با نوشتن متن و یا ارسال داده, نمایشگر مبدل روشن شده و اطلاعات بر روي پین کانکتور سریال در دسترس خواهد بود.**
- **در تصاویر زیر پیام ظاهر شده در ویندوز جهت اتصال مبدل جدید, شناسایی مبدل جدید, شماره پورت مبدل جدید و همچنین عدم نصب کامل مبدل جدید نشان داده شده است.**

EN

**دقت شود هر شماره پورت تنها به یک مبدل متصل شده اختصاص می یابد**

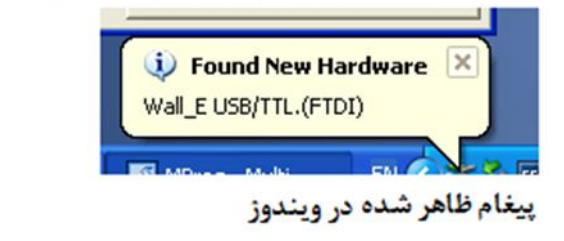

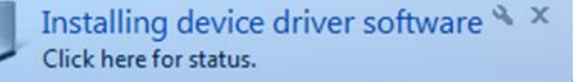

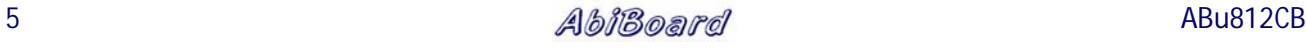

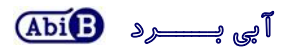

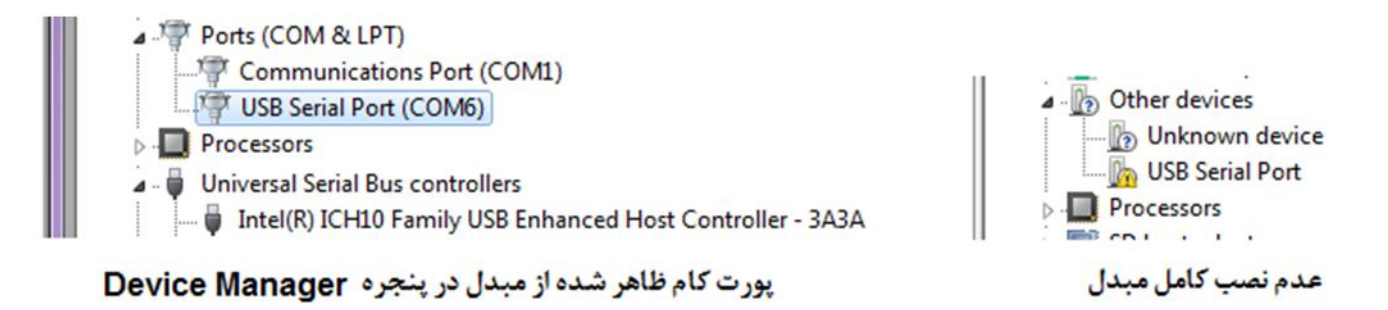

#### **RS485 9.2**

**ارتباط با طرف آر اس485 از این مبدل می تواند توسط دستگاه و یا دیگر مبدل ها انجام گیرد. سطح سیگنال سریال دستگاه مورد نظر باید بصورت استاندارد 485RS باشد.( حداقل 2 دستگاهو حداکثر 32 دستگاه در یک حلقه).** 

- **سیگنال زمین دستگاه به سیگنال زمین(GND (مبدل متصل شود. (تغذیه مبدل درقسمت قبل از درگاه USB تامین شد)**
- **سیگنال هاي D+ و D- همانند تصاویر زیر به دستگاه متصل شود. به مثبت و منفی بودن آنها دقت شود.(سیگنال D+ از مبدل به سیگنال مثبت از دستگاه و سیگنال D- از مبدل به سیگنال منفی از دستگاه متصل شود.)، (در برخی از تجهیزات، سیگنال ها به صورت B , A نام گذاري شده است.)** 
	- **اگر طول مسیر سیم کشی طولانی است جامپر R120 براي اولین و آخرین مبدل (و یا دستگاه) بسته شود.**
		- **اگر طول مسیر طولانی و داراي نویز باشد بهتراست ازکابل زوج بهم تابیده و استاندارد استفاده شود.**
			- **استفاده از جامپرهاي R+ و R- الزامی نبوده و باز باشد.**
- **پین Vcc تنها براي اعمال تغذیه به دیگر مبدل ها است. این پین داراي ولتاژ 5 ولت و جریان 350 میلی آمپر می باشد. (توصیه می شود از این پین استفاده نشود زیرا با جریان کشی بیش از حد و یا اتصال کوتاه، مبدل آسیب خواهد دید.)**

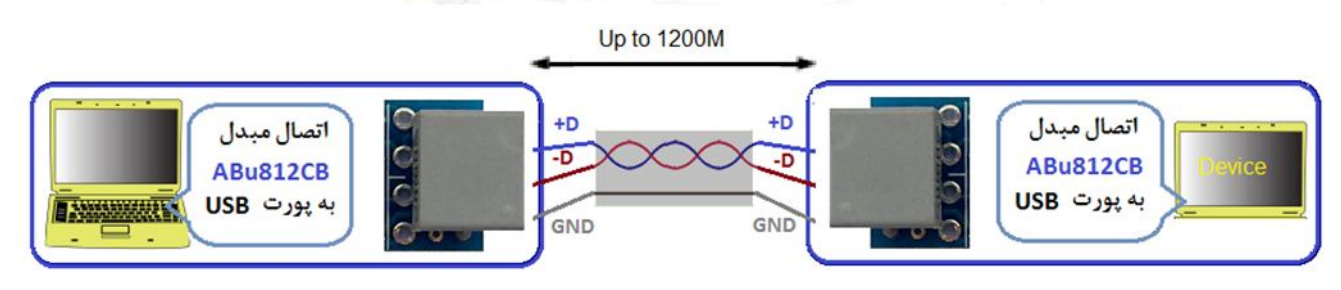

#### - اتصال Point to Point مبدل به دستگاه سريال RS485

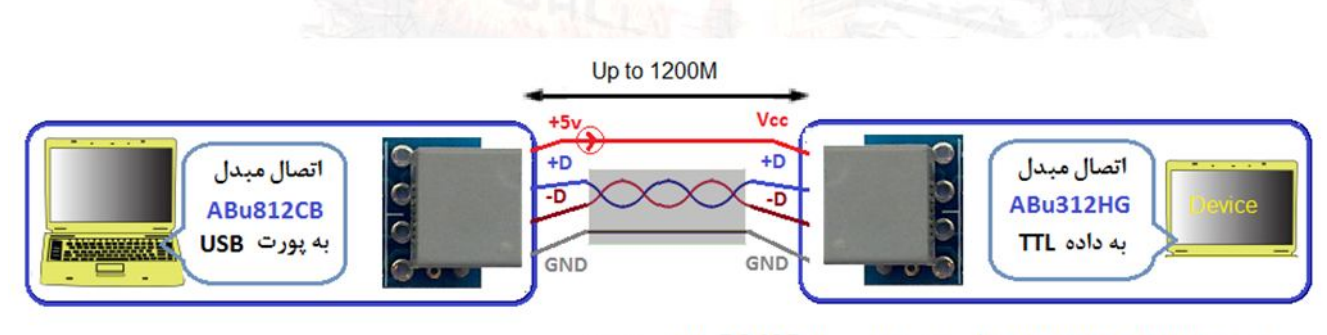

\_ اتصال Point to Point مبدل به دستگاه سريال RS485 با تامين تغذيه .

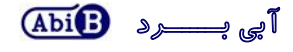

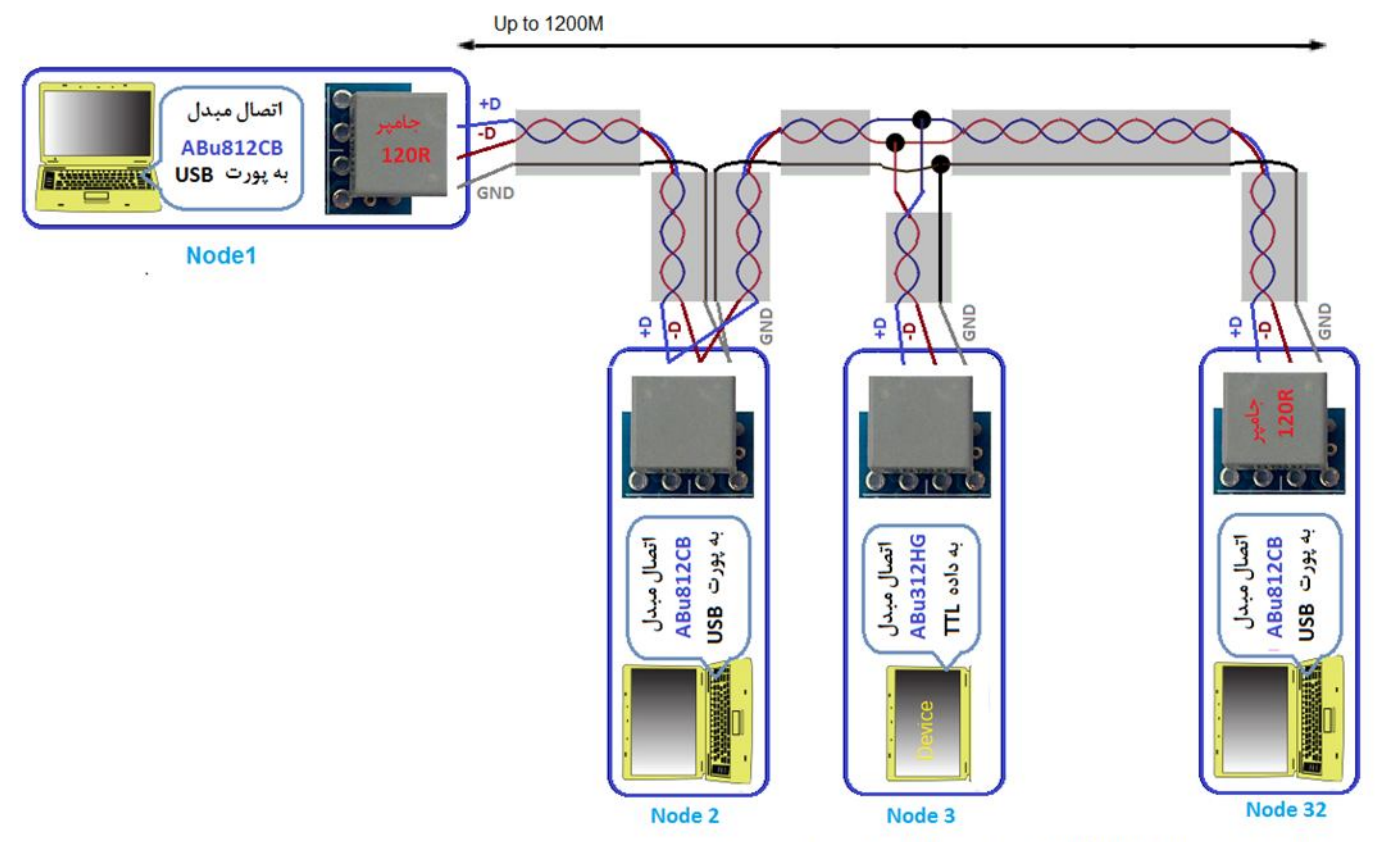

- اتصال مبدل بصورت Multi Point . اتصال جامپر120 در اولین و آخرین دستگاه.

**.10 نسخه هاي قبلی مبدل:**

**مبدلCB812ABu در نسخه هاي قبل با نام TWBR485-UR ارائه شده است.**

**در این نسخه؛ پین تغذیه بر روي کانکتور 45RJ توسط جامپر قابل دسترس است.(در نسخه هاي قبلی بصورت مستقیم قابل دسترس بود). سیگنال هاي +D، -D و GND در کانکتور 485 با دو پین آمده است.(در نسخه هاي قبلیبا یک پین آمده بود).**

**- محصول نهایی شامل یک عدد مبدلCB812ABu می باشد.** 

- **- جهت راه اندازي اولیه نیاز به نصب راه انداز می باشد.**
- **- راه انداز و راهنماي نصب آن را از طریق سایت و یا از طریق درخواست به ایمیل دریافت نمایید.**

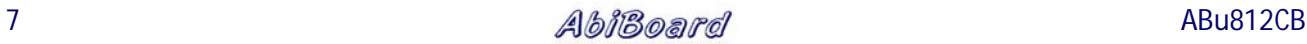